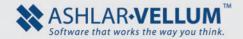

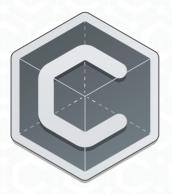

## **Graphite<sup>™</sup> 12**

### **Quick Reference Card**

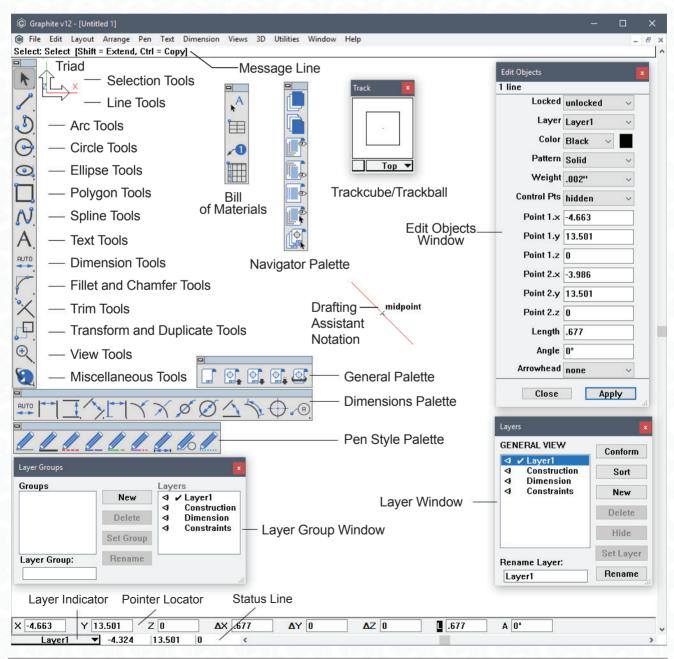

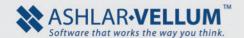

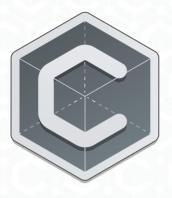

# **Graphite**<sup>™</sup> **12**Quick Reference Card

#### **Special Characters**

Special drafting symbols and characters are accessed from the keyboard. For a a complete list of these characters see Appendix B in the User Guide.

#### Windows

Hold down the ALT key and type the desired numeric code:

| Mark | Key Combination |
|------|-----------------|
| 0    | ALT 0176        |
| Ø    | ALT 0216        |
| ±    | ALT 0177        |

#### Macintosh

Hold down the Option key and type next code combination:

| Mark | <b>Key Combination</b> |
|------|------------------------|
| 0    | OPTION+ SHIFT 8        |
| Ø    | OPTION+ O              |
|      | (letter or number)     |
| ±    | OPTION+SHIFT =         |

The following list includes common symbols which are available in all fonts.

| Mark | Key Combination       |
|------|-----------------------|
| é    | OPTION + e then       |
|      | letter to be accented |
| è    | OPTION + `then        |
|      | letter to be accented |
| ñ    | OPTION + n then       |
|      | letter to be accented |
| ü    | OPTION + u then       |
|      | letter to be accented |

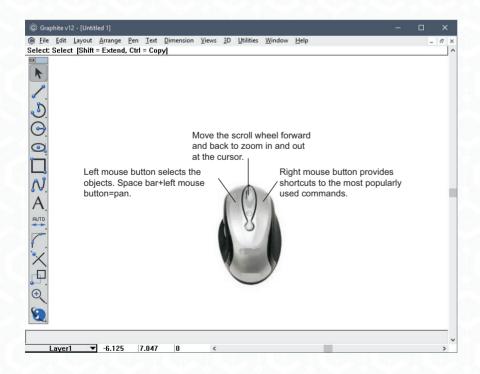